# Ghid de scriere a lucrărilor de licență/disertație

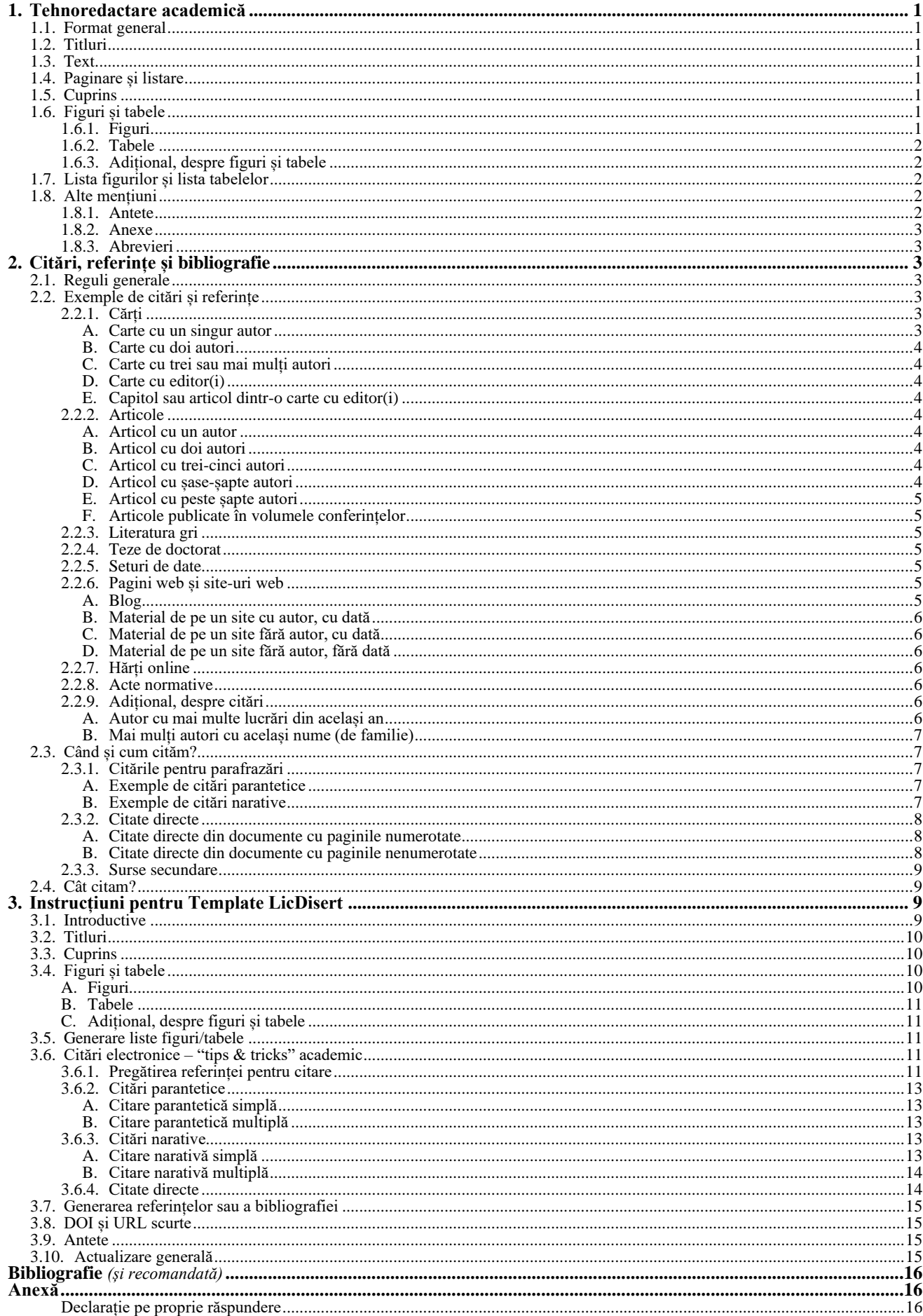

# **1. Tehnoredactare academică**

<span id="page-1-0"></span>Se recomandă utilizarea editorului de text Microsoft Word (MS Word), care permite fructificarea facilităților oferite de sistemul integrat de gestionare a referințelor [References].

<span id="page-1-1"></span>Daca lucrați într-una din versiunile MS Word: 2013, 2016, 2019, Microsoft365 (parțial valabil și pentru versiunile mai vechi) și utilizați fișierul Template LicDisert, ignorați instrucțiunile scrise cu font albastru!

### **1.1. Format general**

- Pagina A4
- Marginile: 2 cm, excepție Left: 2,5 cm
- Textul Normal: Times New Roman (TNR) 12, 1,5 lines, First line 1,27 cm

## **1.2. Titluri**

<span id="page-1-2"></span>– titlul de nivel 1, numerotat cu o singură cifră (1. TITLU DE CAPITOL), cu majuscule **T1**: TNR 14; Bold; Centered; 1,5 lines

– titlul de nivel 2, numerotat cu două cifre (1.1. Titlu de subcapitol)

**T2**: TNR 13; Bold; Justified; 1,5 lines; alineat – 1,27 cm

– titlul de nivel 3, numerotat cu trei cifre (1.1.1. Titlul diviziunii subcapitolului)

**T3**: TNR 12; Bold; Justified; 1,5 lines; alineat – 1,27 cm

<span id="page-1-3"></span>Sunt exceptate de la numerotare următoarele titluri: Lista figurilor, Lista tabelelor, INTRODUCERE, CONCLUZII și BIBLIOGRAFIE/REFERINȚE.

### **1.3. Text**

Textul va fi scris obligatoriu cu diacritice.

<span id="page-1-4"></span>Se vor evita spațiile libere între paragrafe sau înaintea lor; altfel spus – nu mai mult de un *Enter*.

### **1.4. Paginare și listare**

Numerotarea paginilor se va face la subsol, centrat.

Un exemplar din lucrare, în format fizic (listat), va fi pus la dispoziția comisiei de examen desemnate în momentul susținerii.

<span id="page-1-5"></span>Listarea lucrării se va face pe o singură parte a foii, dar poate fi acceptată și listare față/verso, cu excepția paginilor de la început (pagina-copertă, de titlu, cuprins, liste figuri/tabele).

### **1.5. Cuprins**

Cuprinsul va fi plasat la începutul lucrării, imediat după pagina de titlu.

Va conține toate titlurile, inclusiv cele care nu se numerotează.

Dacă lucrarea conține figuri și/sau tabele, în cadrul CUPRINS-ului se vor regăsi și titlurile Lista figurilor și/sau Lista tabelelor

### **1.6. Figuri și tabele**

<span id="page-1-6"></span>Figurile (graficele/hărțile) și tabelele nu se vor dubla între ele prin prisma conținutului [\(Becker, 2019\).](https://blog.apastyle.org/apastyle/2019/05/the-relation-of-tables-and-figures-with-text.html) *De exemplu, dacă se include un grafic sau o hartă cu densitatea populației, nu se va mai reda același lucru în cadrul unui tabel, și invers.*

### **1.6.1. Figuri**

<span id="page-1-7"></span>În categoria figurilor se încadrează: hărțile, graficele, imaginile (pozele) și schemele logice.

Toate figurile vor avea un titlu, precedat de eticheta Fig., urmată de numărul figurii.

Titlul, cu mărimea fontului mai redusă (11) și caractere *italice*, se plasează centrat, sub figură.

Numerotarea figurilor se va face cu două numere arabe; primul va desemna numărul capitolului, iar cel de-al doilea

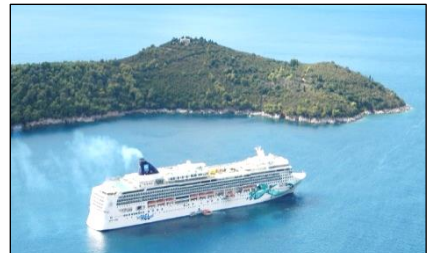

*Fig. 2.3. Turism de croazieră* Sursă: Nume (2011)

– numărul efectiv al figurii din respectivul capitol. Se poate accepta totuși și varianta numerotării cu un singur număr (numere consecutive), care să indice a câta figură este în cadrul lucrării.

Exemplu: *Fig. 2.3.* desemnează că figura aparține de capitolul 2 și este a 3-a figură din respectivul capitol.

Dacă figura este preluată, sub titlu, pe următorul rând, se precizează sursa, sub forma citării narative.

Dacă utilizăm propriile noastre imagini, sursa nu se menționează.

Mărimea fontului pentru sursă ar putea fi redusă cu 1 punct [Font size: 10].

Dacă imaginea este preluată de pe internet, precizarea sursei se va face prin trimitere la materialul de pe care este preluată. De exemplu, daca am prelua ceva de pe [Go Hunedoara,](#page-6-7) precizarea sursei ar fi: Sursă: Go Hunedoara (2020)

Unele imagini de pe internet ar putea fi protejate de drepturile de autor. Studentul, autorul lucrării, are datoria de a se asigura că prin utilizarea imaginii nu este încălcat dreptul de autor.

Toate figurile vor fi citate în cadrul textului.

### Exemplu:

*Suspendisse lacinia accumsan nisi* (Fig. 2.3)*. Donec at purus tellus.* sau

<span id="page-2-0"></span>*Suspendisse lacinia accumsan nisi* (vezi Fig. 2.3)*. Donec at purus tellus.*

#### **1.6.2. Tabele**

În această categorie se încadrează doar tabelele (elemente de redare a informației structurate pe linii și coloane). Este încurajată construcția unor tabele simple, fără linii verticale.

Dacă se utilizează seturi de date provenind de la instituții, organisme, organizații etc., acest lucru trebuie precizat în lucrare, la partea în care se face referire la metodologie și datele pe care se bazează studiul.

Adițional, pentru fiecare tabel în care sunt utilizate astfel de informații se va menționa *sursa* (cu caractere ceva mai reduse – 10 sau 11)*, sub tabel,* în formatul citării narative.

*Exemplu:* Sursă: Institutul Național de Statistică (2022) *sau* Sursă: Nume (2022)

În funcție de complexitatea tabelelor, dimensiunea fontului poate fi diminuată, dar nu la o mărime mai mică de 8 puncte.

Toate tabelele vor avea un titlu, precedat de eticheta Tabel, urmat de numărul tabelului.

Numerotarea se va face cu două numere arabe; primul va desemna numărul capitolului, iar cel de-al doilea – numărul

efectiv al tabelului din respectivul capitol. Se poate accepta totuși și varianta numerotării cu un singur număr (numere consecutive), care să indice al câtelea tabel este în cadrul lucrării.

Titlurile, cu mărimea fontului mai redusă (11) și caractere *italice*, se plasează deasupra tabelului.

Dacă se impun precizări suplimentare legate de tabel, acestea pot fi făcute sub formă de Notă, sub tabel sau după sursă (dacă există), cu caractere ceva mai reduse (10 sau 11).

3 stele 39,5 42,1 28,2 Sursă: Institutul Național de Statistică (2022)

Toate tabelele vor fi citate în cadrul textului.

Notă. Datele se referă doar la structurile de primire turistică de tip hotel și sunt exprimate în procente.

*Tabel 2.1. Indicele de utilizare netă a capacității de cazare turistică în funcțiune*

de confort 2018 2019 2020 5 stele 45,7 45,3 19,3 4 stele 42,9 44,4 25,6

Categorii

### Exemplu:

*Suspendisse lacinia accumsan nisi, at pretium libero volutpat eget* (Tabel 2.1)*. Donec at purus tellus.* sau

#### *Suspendisse lacinia accumsan nisi, at pretium libero volutpat eget* (vezi Tabel 2.1)*. Donec at purus tellus.*

La un tabel care se continuă pe pagina următoarea se va relua capul de tabel, iar deasupra lui se va face mențiunea *Tabel [nr.]* – *continuare.* Acest lucru este valabil și pentru eventualele tabele incluse la Anexe.

#### *Exemplu:* Tabel 2.1 – continuare

#### **1.6.3. Adițional, despre figuri și tabele**

<span id="page-2-1"></span>Dacă vom aduce modificări figurii (mai frecvent în cazul schemelor logice) sau tabelului preluat, la indicarea sursei se va menționa *Adaptat după.* [*Exemplu* – Sursă: Adaptat după Nume (2022)]

#### **1.7. Lista figurilor și lista tabelelor**

<span id="page-2-2"></span>După CUPRINS, pe o pagină nouă se vor crea două liste separate, Lista figurilor – conținând titlurile figurilor și pagina la care se regăsesc și, o alta – Lista tabelelor, cu titlurile tabelelor și paginile corespondente; asemenea cuprinsului.

Teoretic, cele două liste se realizează pe pagini separate, lucru valabil pentru cele ceva mai lungi, ceea ce este mai puțin probabil în cazul lucrărilor de licență/disertație. Dacă totuși numărul însumat al figurilor și tabelelor este mai mare de 25, cu condiția ca niciuna dintre ele să nu aibă mai puțin de cinci titluri, recomandarea este de a li se dedica pagini separate.

### <span id="page-2-3"></span>**1.8. Alte mențiuni**

#### **1.8.1. Antete**

<span id="page-2-4"></span>Sunt indicații plasate în partea superioară a paginii și sunt separate de textul propriu-zis al lucrării.

În cadrul lucrărilor de acest tip (licențe, disertații), antetul este dat de numele capitolului, cu TNR 11, italic, centrat. Pagina pe care începe noul capitol nu conține antet.

Din considerente ce țin de design-ul lucrării, antetele se subliniază pe întreaga oglindă a paginii. *Antetele sunt facultative.*

#### **1.8.2. Anexe**

<span id="page-3-0"></span>Nu sunt agreate mai mult de două figuri/tabele pe una și aceeași pagină. Dacă sunt considerate necesare, pot fi incluse la Anexe, după bibliografie/referințe.

Anexele vor fi însoțite de un titlu, precedat de eticheta Anexa, se vor numerota separat de figurile și tabelele incluse în lucrarea propriu-zisă. Numerotarea se va face prin intermediul unui singur număr sau cu litere majuscule (Anexa 1. Titlu; Anexa 2. Titlu … / Anexa A. Titlu; Anexa B. Titlu …). Anexele pot conține și text (*de exemplu,* instrumentul de cercetare: chestionar sau ghid de interviu). Anexele vor fi indicate, citate în cadrul lucrării.

#### **1.8.3. Abrevieri**

<span id="page-3-2"></span><span id="page-3-1"></span>Pot fi utilizate abrevierile consacrate (*exemplu:* mm, km, °C). Pentru cele care ar putea apărea mai puțin familiare, la prima apariție se va scrie denumirea completă, urmată, în paranteze rotunde, de abrevierea ce va fi utilizată ulterior. [*exemplu*: Institutul Național de Sănătate Publică (INSP)].

### **2. Citări, referințe și bibliografie**

#### **2.1. Reguli generale**

<span id="page-3-8"></span><span id="page-3-3"></span>Citările, bibliografia și/sau referințele se află într-o strânsă interdependență. Citarea reprezintă forma scurtă a referinței utilizată în text. Toate citările trebuie să aibă în mod obligatoriu o referință corespondentă în lista finală a surselor consultate, listă mai frecvent percepută ca bibliografie.

Se va utiliza titlul REFERINȚE doar dacă sunt citate toate lucrările din listă.

Se va utiliza titlul BIBLIOGRAFIE dacă în lista documentelor consultate există și materiale care nu au fost citate în lucrare. REFERINȚELE, ca titlu, conferă lucrării mai multă rigoare academică.

Bibliografia se va baza pe minim 10 referințe din categoria cărților și/sau articolelor.

Bibliografia sau referințele vor fi aranjate în ordinea alfabetică a primului autor (sau al autorului suplinit).

Bibliografia sau referințele nu se numerotează.

Citările și bibliografia se vor baza pe stilul APA.

Este stilul adoptat de către American Psychological Association [APA] și normele sale sunt folosite în domeniile: științe sociale și comportamentale, medicină, științe naturale, științe umaniste și multe altele.

Citările în stilul APA se realizează în așa-numitul sistem Autor-Dată (în cele mai multe cazuri, cu sensul de an), sistem utilizat și de stilul Harvard, de care este foarte apropiat.

Citările în cadrul textului pot fi făcute în forma *parantetică* sau *narativă*.

*Citarea parantetică* se referă la indicarea, fie în cadrul paragrafului, fie la sfârșitul acestuia, între paranteze rotunde a numelui autorului(-lor) și a anului – (Nume, 2022).

*Citarea narativă* se referă la indicarea *numelui* autorului(-lor) în cadrul textului "povestit" de noi, urmat, între paranteze rotunde, doar de an – (2022).

<span id="page-3-7"></span>Titlurile, în general, ale cărților, ale articolelor etc., indiferent de modul în care sunt scrise în sursele primare, la referințe (bibliografie) se vor trece în format *propoziție,* adică doar prima literă a titlului majusculă, restul – minuscule, exceptând substantivele proprii, care, evident, vor fi scrise cu inițiala majusculă. Dacă titlul conține un subtitlu, delimitat prin două puncte [:], punct [.] sau caractere mai reduse, și acesta va fi scris în format *propoziție*.

Titlurile revistelor academice se redau în forma denumirii oficiale; cuvintele cu inițiala majusculă se păstrează, respectiv nu se aplică regula formatului *propoziție,* menționat mai anterior.

Cărțile și articolele care au codul DOI alocat se vor include în referințe. DOI-urile în formatele mai vechi vor fi actualizate la formatul curent, recomandat de Fundația Internațională DOI, de tipul: https://doi.org/xxxxx, unde https://doi.org/ reprezintă link-ul către xxxxx (codul DOI efectiv) (APA Style, 2022).

La cărțile și articolele pentru care există DOI disponibil, referința se va finaliza fără punct (.).

La sursele pentru care se impune menționarea URL-ului, referința se va finaliza fără punct (.).

În editorul de text, la generarea referințelor, DOI-urile și URL-urile vor apărea inactive, însă, prin transformarea fișierului-text în format pdf, ele vor funcționa ca link-uri active [\(Lee, 2015\).](https://blog.apastyle.org/apastyle/2015/04/should-links-be-live-in-apa-style.html)

<span id="page-3-9"></span><span id="page-3-4"></span>Pentru sursele care rămân arhivate pe site-uri (servere) nu se impune menționarea datei consultării lor.

#### **2.2. Exemple de citări și referințe**

#### **2.2.1. Cărți**

### **A. Carte cu un singur autor**

<span id="page-3-6"></span><span id="page-3-5"></span>În lista de referințe:

Weed, M. (2008). Olympic tourism. Oxford<sup>1</sup>: Butterworth-Heinemann. Citare parantetică: (Weed, 2008) Citare narativă: Weed (2008)

<sup>1</sup> Menționăm totuși că ultimele recomandări ale APA Style nu reclamă necesitatea menționării locului de apariție a lucrării.

### **B. Carte cu doi autori**

<span id="page-4-0"></span>În lista de referințe (inclusiv DOI):

Hevner, A., & Chatterjee, S. (2010). *Design research in information systems. Theory and practice.* New York: Springer. doi:https://doi.org/10.1007/978-1-4419-5653-8

**C. Carte cu trei sau mai mulți autori**

<span id="page-4-1"></span>*În privința autorilor și a citărilor se procedează identic ca în cazul articolelor.*

**D. Carte cu editor(i)**

<span id="page-4-2"></span>În lista de referințe:

Cresswell, T., & Merriman, P. (Ed.). (2011). *Geographies of mobilities: Practices, spaces, subjects.* Farnham: Ashgate. Citare parantetică: (Cresswell & Merriman, 2011) Citare narativă: Cresswell și Merriman (2011)

<span id="page-4-3"></span>**E. Capitol sau articol dintr-o carte cu editor(i)**

În lista de referințe:

Crang, M. (2011). Tourist: Moving places, becoming tourist, becoming ethnographer. În T. Cresswell, & P. Merriman (Ed.), *Geographies of mobilities: Practices, spaces, subjects* (pg. 205-224). Farnham: Ashgate. Citare parantetică: (Crang, 2011) Citare narativă: Crang (2011)

#### **2.2.2. Articole**

**A. Articol cu un autor**

<span id="page-4-5"></span><span id="page-4-4"></span>În lista de referințe:

McKercher, B. (2016). Towards a taxonomy of tourism products. *Tourism Management, 54*, 196-208. doi:https://doi.org/10.1016/j.tourman.2015.11.008

Citare parantetică: (McKercher, 2016) Citare narativă: McKercher (2016)

# **B. Articol cu doi autori**

<span id="page-4-6"></span>În lista de referințe:

Quental, N., & Lourenco, J. M. (2012). References, authors, journals and scientific disciplines underlying the sustainable development literature: A citation analysis. *Scientometrics, 90*, 361-381. doi:https://doi.org/10.1007/s11192-011-0533-4

Citare parantetică: (Quental & Lourenco, 2012) Citare narativă: Quental și Lourenco (2012)

### **C. Articol cu trei-cinci autori**

<span id="page-4-9"></span><span id="page-4-7"></span>În lista de referințe:

- Ritchie, B. W., Shipway, R., & Cleeve, B. (2009). Resident perceptions of mega-sporting events: A non-host city perspective of the 2012 London Olympic Games. *Journal of Sport & Tourism, 14*(2-3), 143-167. doi:https://doi.org/10.1080/14775080902965108
- Hughes, J. L., Brannan, D., Cannon, B., Camden, A. A., & Anthenien, A. M. (2017). Conquering APA style: Advice from APA style experts. *Psi Chi Journal of Psychological Research, 22*(3), 154-162. doi:https://doi.org/10.24839/2325-7342.JN22.3.154

Citare parantetică: (Ritchie, Shipway, & Cleeve, 2009)

(Hughes, Brannan, Cannon, Camden, & Anthenien, 2017)

*Teoretic, în cazul a trei-cinci autori, exemplul dat pentru citare parantetică este valabil pentru prima citare, iar ulterioarele (subsecvente) ar trebui să indice doar primul autor, urmat de și alții/et al., însă poate fi acceptată și utilizarea exclusivă a formei rezultate pentru prima citare.*

Citări parantetice subsecvente: (Ritchie, și alții, 2009) sau (Ritchie, et al., 2009)

(Hughes, și alții, 2017) sau (Hughes, et al., 2017)

Citare narativă: Ritchie, Shipway și Cleeve (2009)

Hughes, Brannan, Cannon, Camden și Anthenien (2017)

Citări narative subsecvente: Ritchie și alții (2009) sau Ritchie et al. (2009)

Hughes și alții (2017) sau Hughes et al. (2017)

*Pentru o lucrare scrisă în limba română firească ar fi prima alternativă* (și alții)*, dar având în vedere larga utilizare a celei de a doua* (et al.) *– poate fi acceptată și aceasta, cu condiția să păstrăm consecvența.*

### **D. Articol cu șase-șapte autori**

<span id="page-4-8"></span>În lista de referințe:

- Sampson, N., Nassauer, J., Schulz, A., Hurd, K., Dorman, C., & Ligon, K. (2017). Landscape care of urban vacant properties and implications for health and safety: Lessons from photovoice. *Health & Place, 46*, 219–228. doi:https://doi.org/10.1016/j.healthplace.2017.05.017
- Hein, T., Schwarz, U., Habersack, H., Nichersu, I., Preiner, S., Willby, N., & Weigelhofer, G. (2016). Current status and restoration options for floodplains along the Danube River. *Science of the Total Environment, 543*, 778- 790. doi:https://doi.org/10.1016/j.scitotenv.2015.09.073

Citare parantetică: (Sampson, și alții, 2017) sau (Sampson, et al., 2017)

(Hein, și alții, 2016) sau (Hein, et al., 2016)

Citare narativă: Sampson și alții (2017) sau Sampson et al. (2017)

Hein și alții (2016) sau Hein et al. (2016)

Citare parantetică: (Hevner & Chatterjee, 2010) Citare narativă: Hevner și Chatterjee (2010)

#### **E. Articol cu peste șapte autori**

<span id="page-5-0"></span>În lista de referințe:

Hall, C. M., Amelung, B., Cohen, S., Eijgelaar, E., Gössling, S., Higham, J., . . . Scott, D. (2015). On climate change skepticism and denial in tourism. *Journal of Sustainable Tourism, 23*(1), 4-25. doi:https://doi.org/10.1080/09669582.2014.953544

*În realitate sunt 10 autori. Se trec primii 6, se adaugă punctele de suspensie [...] și se încheie cu ultimul autor.* Citare parantetică: (Hall, și alții, 2015) sau (Hall, et al., 2015)

Citare narativă: Hall și alții (2015) sau Hall et al. (2015) Instrucțiunile mai recente ale APA referitoare la regula *peste șapte autori* au fost transformate *în 21 sau mai mulți autori.* Având în vedere că sistemul integrat al MS Word de gestionare a referințelor funcționează încă pe regula cu peste șapte autori, se va utiliza aceasta.

**F. Articole publicate în volumele conferințelor**

<span id="page-5-1"></span>În lista de referințe:

de Freitas Coelho, M., & Wada, E. (2019). Hospitality & stakeholders' role change and capabilities in a cultural tourism destination. În Y. Ekinci, L. Sharples, G. Viglia, & D. Gursoy (Ed.), *9th advances in hospitality and tourism marketing and management conference [Conference]* (pg. 56-65). Porthsmouth, UK: University of Portsmouth. Preluat de pe http://www.ahtmm.com/wp-content/uploads/2019/08/2019-AHTMM-Conferenceproceedings.pdf

<span id="page-5-2"></span>

Citare parantetică: (de Freitas Coelho & Wada, 2019) Citare narativă: de Freitas Coelho și Wada (2019)

#### **2.2.3. Literatura gri**

În această categorie, în general sunt încadrate rapoartele, studiile sau documentele unor instituții sau organizații, la care, de cele mai multe ori, autorul lipsește, fiind atribuite instituției care le-a/pentru care s-au elaborat. În astfel de situații, locul autorului este suplinit de denumirea instituției scrisă integral.

#### În lista de referințe:

Ministerul Dezvoltării Regionale și Turismului. (2011). *Ghidul stațiunilor balneare.* București. Preluat de pe https://www.mdlpa.ro/userfiles/publicatii\_ghid\_statiuni\_balneare.pdf

Universitatea Babeș-Bolyai. (2019). *Codul de etică și deontologie profesională al UBB.* Cluj-Napoca. Preluat de pe https://www.ubbcluj.ro/ro/despre/organizare/files/etica/Codul-de-etica-si-deontologie-profesionala.pdf

Citare parantetică: (Ministerul Dezvoltării Regionale și Turismului, 2011)

(Universitatea Babeș-Bolyai, 2019)

Citare narativă: Ministerul Dezvoltării Regionale și Turismului (2011)

Universitatea Babeș-Bolyai (2019)

# **2.2.4. Teze de doctorat**

<span id="page-5-3"></span>În lista de referințe:

Nume, P. (2016). *Titlul propriu-zis al tezei de doctorat*. Teză de doctorat. Preluat de pe https://rei.gov.ro/tezedoctorat

Nume, P. (2019). *Titlul propriu-zis al tezei de doctorat.* Rezumatul tezei de doctorat, Numele instituției. Preluat pe 20.11.2019, de pe [adresa URL]

Citare parantetică: (Nume, 2016) (Nume, 2019)

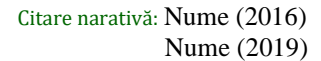

# <span id="page-5-4"></span>**2.2.5. Seturi de date**

În lista de referințe:

Institutul Național de Statistică. (2022). *Tempo online*. Preluat pe 13.01.2022, de pe http://statistici.insse.ro:8077/tempo-online/#/pages/tables/insse-table

Citare parantetică: (Institutul Național de Statistică, 2022) Citare narativă: Institutul Național de Statistică (2022) *Având în vedere actualizarea curent continuă a datelor, în cazul unor asemenea referințe se impune* menționarea datei *consultării site-ului. Dacă pentru una și aceeași lucrare s-au efectuat mai multe interogări ale bazei de date, ca dată a consultării se va reține cea a ultimei vizite.*

### **2.2.6. Pagini web și site-uri web**

<span id="page-5-5"></span>În situația în care nu există ori nu găsiți cărți sau articole potrivite subiectului, se pot utiliza ca referințe și pagini ori site-uri web, dar ideal ar fi ca aceste materiale să aibă semnătura unui autor și o dată de apariție, astfel încât să poată fi atribuite cuiva.

#### **Simplele link-uri sunt inacceptabile!**

<span id="page-5-6"></span>**A. Blog** În lista de referințe:

> Blumer, A. (2021, 26 noiembrie). Ivan, un altfel de campion [Blog post]. Preluat de pe https://www.ecoromania.ro/noutati-blog/ivan-un-altfel-de-campion/

> McAdoo, T. (2017, 20 septembrie). References versus citations [Blog post]. Preluat de pe https://blog.apastyle.org/apastyle/2017/09/references-versus-citations.html

*În loc de Blog post, de asemenea, se poate utiliza Postare blog.*

### Citare parantetică: (Blumer, 2021)

### (McAdoo, 2017)

### Citare narativă: Blumer (2021) McAdoo (2017)

**B. Material de pe un site cu autor, cu dată**

<span id="page-6-0"></span>În lista de referințe:

Cileacu, C. (2021, 28 august). *Cum a devenit Transfăgărășanul o poveste de succes. Construit de armată, scopul inițial al drumului era cu totul altul.* Preluat de pe Digi24: https://www.digi24.ro/stiri/externe/ue/cum-adevenit-transfagarasanul-o-poveste-de-succes-construit-de-armata-scopul-initial-al-drumului-era-cu-totulaltul-1641619

Citare parantetică: (Cileacu, 2021) Citare narativă: Cileacu (2021)

Citare narativă: Evisiontourism (2015)

Go Hunedoara (2020)

#### **C. Material de pe un site fără autor, cu dată**

<span id="page-6-1"></span>*Ideea de bază pentru redarea unei referințe puțin atipice, cum se întâmplă cel mai adesea cu informațiile multor site-uri, este aceea de a-i oferi cititorului/evaluatorului informații suficiente pentru a putea ajunge la sursa primară, dar în același timp este de avut în vedere și o formă rezonabilă pentru citarea referinței în text. În exemplele care urmează, opțiunea a fost de a susbtitui*  autorul *cu numele site-ului.*

### În lista de referințe:

- Evisiontourism. (2015, 25 mai). *Turism de aventură: creștere preconizată și tendințe*. Preluat de pe Evisiontourism: https://evisionturism.ro/turism-aventura-crestere-preconizata-tendinte/
- <span id="page-6-7"></span>Go Hunedoara. (2020, 15 ianuarie). *Peste 400.000 de turiști au vizitat Castelul Corvinilor în 2019.* Preluat de pe Go Hunedoara: https://www.gohunedoara.com/record-peste-400-000-de-turisti-au-vizitat-castelul-corvinilor-in-2019/

Citare parantetică: (Evisiontourism, 2015)

(Go Hunedoara, 2020)

**D. Material de pe un site fără autor, fără dată**

### <span id="page-6-8"></span><span id="page-6-2"></span>În lista de referințe:

- Eco-România. (n.d.). *Delta Dunării.* Preluat de pe Eco-România: https://www.eco-romania.ro/eco-destinatii/deltadunarii/
- Eco-România. (n.d.). *Despre ecoturism*. Preluat de pe Eco-România: https://www.eco-romania.ro/ecoturism/despreecoturism/

*Dacă utilizăm informații de pe unul și același site, dar provenind din pagini diferite, îndeosebi când suntem nevoiți să le și cităm, pentru fiecare dintre pagini sunt necesare referințe distincte.* Citare narativă: Eco-România (n.d.)

Citare parantetică: (Eco-România, n.d.)

(Eco-România, n.d.)

### **2.2.7. Hărți online**

<span id="page-6-3"></span>Când harțile sunt tipărite, chiar și în variantele digitale (pdf, jpeg etc), alternativele de redare pot fi similare cu cele utilizate pentru cărți sau literatura gri, însă când apelăm la cele online (vezi [McAdoo, 2015\)](https://blog.apastyle.org/apastyle/2015/08/how-to-cite-online-maps.html), cum ar fi, de exemplu Google Maps, redarea recomandată îndeosebi pentru lista de referințe (pentru că în text se va face citarea figurii) ar putea fi:

Google. (n.d.). [Municipiul Cluj-Napoca]. Preluat pe 25.01.2022, de pe https://tinyurl.com/2758vu72 [cu URL scurtat]

### **2.2.8. Acte normative**

<span id="page-6-4"></span>Se au în vedere legi, hotărâri, ordonanțe, decrete etc.

În lista de referințe:

Lege nr. 290. (2018). *Legea pentru modificarea și completarea Legii nr. 2/1968 privind organizarea administrativă a teritoriului României*. Monitorul Oficial nr. 1052 din 12 decembrie 2018.

Decret nr. 195. (2020). *Decretul privind instituirea stării de urgență pe teritoriul României*. Monitorul Oficial nr. 212 din 16 martie 2020.

Citare parantetică: (Lege nr. 290, 2018) (Decret nr. 195, 2020) <span id="page-6-5"></span>Citare narativă: Legea nr. 290 (2018) Decretul nr. 195 (2020)

#### **2.2.9. Adițional, despre citări**

### **A. Autor cu mai multe lucrări din același an**

<span id="page-6-6"></span>Când cităm unul și același autor cu mai multe lucrări, din același an, se impune adăugarea unui element distinctiv la an, fără spațiu (o literă, pornind cu începutul alfabetului).

Citare parantetică: (Papathanassis, 2016a) și (Papathanassis, 2016b)

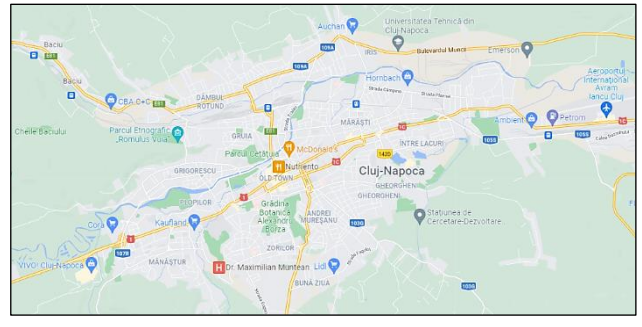

Eco-România (n.d.)

*Fig. 2.1. Municipiul Cluj-Napoca* Sursă: Google (n.d.)

Citare narativă: Papathanassis (2016a) și Papathanassis (2016b)

În mod similar se procedează și în cazul referințelor fără dată (mai frecvente pentru paginile diferite ale unuia și aceluiași site, la care nu este menționată data sau anul). [Vezi [Material de pe un site fără autor, fără dată,](#page-6-8) pentru care dacă se fac citări trebuie să procedăm astfel: Eco-România (n.d.-a) și Eco-România (n.d.-b). Atenție, pentru *no date (n.d.),* elementul distinctiv este precedat de *cratimă*!]

Dacă nu se fac citări, ci doar se trec la bibliografie, pentru situațiile exemplificate nu este nevoie de adăugarea elementelor distinctive.

**B. Mai mulți autori cu același nume (de familie)**

<span id="page-7-0"></span>Dacă vom avea printre referințe lucrări la care există mai mulți autori cu același nume de familie autor principal sau unic, cum ar fi de exemplu:

- Hall, C. M., Amelung, B., Cohen, S., Eijgelaar, E., Gössling, S., Higham, J., . . . Scott, D. (2015). On climate change skepticism and denial in tourism. *Journal of Sustainable Tourism, 23*(1), 4-25. doi:https://doi.org/10.1080/09669582.2014.953544
- Hall, E. (2019). A critical geography of disability hate crime. *Area, 51*, 249-256. doi:https://doi.org/10.1111/area.12455
- Hall, T. (2015). Reframing photographic research methods in Human Geography: A long-term reflection. *Journal of Geography in Higher Education, 39*(3), 328-342. doi:https://doi.org/10.1080/03098265.2015.1038779

#### *citările parantetice vor fi:*

(Hall, și alții, 2015) sau (Hall, et al., 2015) – *regula șase-șapte autori*

(Hall E. , 2019) – cu inițiala prenumelui, pentru a-l distinge pe Hall Edward de Hall Tim

(Hall T. , 2015) – cu inițiala prenumelui, pentru a-l distinge pe Hall Tim de Hall Edward,

<span id="page-7-1"></span>*iar cele narative:* Hall și alții (2015), Hall E. (2019), respectiv: Hall T. (2015)

#### **2.3. Când și cum cităm?**

După ce am scris un text pentru care ne-am inspirat dintr-o carte, un articol etc., deontologia academică ne obligă să precizăm sursa pe care am utilizat-o pentru documentare, adică să o cităm. Textul nostru poate fi scris prin parafrazare sau citare directă (citate directe, preluare ad litteram). Citările se fac în mod diferit pentru fiecare dintre cele două situații.

#### **2.3.1. Citările pentru parafrazări**

<span id="page-7-2"></span>Parafrazarea se referă la redarea ideilor unui text în propriile noastre cuvinte.

Pentru o parafrazare corectă, consultă: [Six Steps to Proper Citation Infographic!](https://apastyle.apa.org/instructional-aids/six-steps-proper-citation.pdf)

*În cazul menționării în text a titlurilor de lucrări, ele se scriu respectând normele de scriere specifice fiecărei limbi; în engleză – toate cuvintele cu majusculă, mai puțin articolele, conjuncțiile, prepozițiile. Nu uita că pentru referințe/bibliografie se utilizează formatul [propoziție](#page-3-7)!*

Parafrazarea este mult mai apreciată deoarece demonstrează că autorul lucrării a înțeles textul și îl poate reda într-o altă manieră.

Citarea pentru o parafrază se poate face fie în varianta parantetică, fie în cea narativă.

#### <span id="page-7-5"></span>**A. Exemple de citări parantetice**

<span id="page-7-3"></span>*Citare parantetică simplă*

Donec posuere blandit ex, sed elementum lacus commodo eget. Curabitur sodales, turpis eu cursus suscipit, justo felis posuere dolor, eget egestas dui ligula in purus. Donec porta felis non metus vehicula, a congue dui vulputate. Vivamus aliquet gravida ipsum ut dignissim (Weed, 2008).

*Citarea se poate face atât la sfârșitul paragrafului, cât și în interiorul lui. Dacă se citează la sfârșitul paragrafului, se intrepretează că întregul paragraf se bazează pe textul din lucrarea indicată.*

Sed tortor odio, consequat quis justo in, pretium finibus urna. Fusce vestibulum iaculis ornare (Weed, 2008). Integer scelerisque mattis ex finibus consectetur. Suspendisse id luctus neque.

*Citarea se face înainte de punct; punctul paragrafului sau al unei propoziții.* sau

#### *Citare parantetică multiplă*

Nullam ultricies lorem ac ante ultricies lacinia. Subiectul a fost abordat de mai mulți specialiști (Hevner & Chatterjee, 2010; Crang, 2011; Quental & Lourenco, 2012; McKercher, 2016), care au reliefat că vestibulum eleifend ipsum sed felis laoreet ullamcorper. Sed tempor lorem nec nibh tempus vulputate.

<span id="page-7-4"></span>*Citarea parantetică multiplă se face prin menționarea referințelor în ordinea cronologică a apariției lor.*

### **B. Exemple de citări narative**

Un studiu realizat de Weed (2008) demonstrează că donec posuere blandit ex, sed elementum lacus commodo eget. Curabitur sodales, turpis eu cursus suscipit, justo felis posuere dolor, eget egestas dui ligula in purus. *sau*

În studiile sale, Weed (2008; 2012) a evidențiat o interdependență ed tortor odio, consequat quis justo in, pretium finibus urna. Fusce vestibulum iaculis ornare.

#### *sau*

Subiectul a fost studiat de Papathanassis (2016a; 2016b). Autorul subliniază că egestas lorem urna, nec malesuada nulla sollicitudin sit amet.

*sau*

*și*

În cercetările lor, Getz (2008), Ritchie, Shipway și Cleeve (2009) *[la prima citare]* și Weed (2012) au arătat fhasellus fringilla justo in massa blandit, at venenatis sapien pretium.

În cercetările lor, Getz (2008), Ritchie și alții (2009) *[la citările subsecvente]* și Weed (2012) au arătat fhasellus fringilla justo in massa blandit, at venenatis sapien pretium. *sau*

Recentul cod adoptat de Universitatea Babeș-Bolyai (UBB) *[și UBB pentru citările subsecvente]* (2019) stabilește foarte clar că integer ligula risus, finibus non nibh ac, malesuada vulputate augue.

*Se mai întâlnesc situații când pentru introducerea unei citări narative se utilizează expresia "Conform lui McKercher (2016)…". Este de evitat o asemenea alternativă, pentru a nu genera confuzii. În literatura științifică se utilizează cf., dar cu un sens sensibil diferit.* Cf. *abreviază latinescul* confer *care înseamnă comparație, a compara. O citare care apelează la* cf. *(cf. McKercher, 2016) sugerează invitația de a compara cu studiul către care se face trimitere.*

#### **2.3.2. Citate directe**

<span id="page-8-3"></span><span id="page-8-0"></span>Citatul direct desemnează textul preluat ad-litteram.

#### **A. Citate directe din documente cu paginile numerotate**

<span id="page-8-1"></span>Citarea preluărilor directe poate fi făcută atât în varianta citării parantetice, cât și a celei narative.

Pentru un text de **până la 40 de cuvinte**, citarea se face prin intermediul ghilimelelor, cu indicarea paginii la care poate fi găsit textul sursa citată.

#### *Exemplu – citare parantetică:*

"Pellentesque erat nunc, scelerisque vitae bibendum consequat, viverra vel nisi. Phasellus fringilla justo in massa blandit, at venenatis sapien pretium. Nullam ultricies lorem ac ante ultricies lacinia" (Sampson, și alții, 2017, p. 219). *Exemplu – citare narativă:*

Integer elementum imperdiet lacinia, după cum argumentează Weed (2008, p. 19): "Sed porttitor ut nisl ultricies laoreet. Curabitur viverra aliquam augue". *sau*

Integer elementum imperdiet lacinia, după cum evidențiază Weed (2008): "Sed porttitor ut nisl ultricies laoreet. Curabitur viverra aliquam augue" (p. 19).

### *Exemplu – citare parantetică:*

Pentru textele mai lungi, care **depășesc 40 de cuvinte** citarea se face în format bloc-text (un text care se diferențiază semnificativ de textul normal), fără a se mai utiliza ghilimelele din precedenta situație.

> Ut consectetur accumsan risus, vitae ornare arcu vehicula sit amet. Cras fringilla justo eget quam suscipit congue. Suspendisse potenti.Nam mollis, tortor a dignissim accumsan, ipsum nulla efficitur massa, sodales pharetra quam quam a eros. Duis porttitor, felis vitae ultricies consequat, risus est vulputate risus, non elementum erat ligula et tortor. Praesent nec posuere metus.

> Sed eu viverra ipsum. Ut porta, turpis vel volutpat aliquet, ante nisi tempus ipsum, nec dictum elit justo vitae ligula. Aliquam sit amet leo finibus, rhoncus lorem eu, fringilla turpis. Vivamus nec dolor non elit volutpat blandit et tincidunt lacus. Fusce congue nisi a molestie maximus (Hevner & Chatterjee, 2010, pg. 95-96).

*Pentru citările parantetice de la finalul bloc-textului, APA pledează totuși pentru preluarea în text inclusiv a punctuației finale și plasarea citării dupa aceasta, fără a se mai utiliza punctul după paranteză. Pentru exemplul de mai sus, bloc-textul s-ar încheia astfel:* Fusce congue nisi a molestie maximus. (Hevner & Chatterjee, 2010, pg. 95-96)

# *Din considerentele menționate, este acceptată și varianta respectivă.*

*Exemplu – citare narativă:*

Nam dapibus felis sit amet lacus tempor, vitae interdum tellus sollicitudin, însă strategia reclamă multă muncă, admit McKercher și Prideaux (2014, p. 21):

> Praesent nec posuere metus. Sed eu viverra ipsum. Ut porta, turpis vel volutpat aliquet, ante nisi tempus ipsum, nec dictum elit justo vitae ligula. Aliquam sit amet leo finibus, rhoncus lorem eu, fringilla turpis. Fusce congue nisi a molestie maximus. Vivamus nec dolor non elit volutpat blandit et tincidunt lacus. Sed accumsan varius ornare.

#### **B. Citate directe din documente cu paginile nenumerotate**

<span id="page-8-2"></span>Cel mai adesea, cu pagini nenumerotate ne întâlnim în cazul materialelor publicate pe site-urile web. Dacă se preia text pentru o citare directă, este necesară o indicare precisă a locului exact unde va putea fi regăsit citatul nostru. În această situație, se recomandă numărarea paragrafelor și menționarea numărului paragrafului din care s-a preluat ad-litteram. *Exemplu – citare parantetică:*

> După 100 de ani plutele de pe Bistrița au devenit o atracție inedită pentru turiștii dornici de adrenalină. La Ciocănești, Suceava, cu ocazia zilelor comunei, a fost organizată în luna august o săptămână a plutăritului. Numeroși turiști, dar și urmași ai plutașilor de odinioară au dorit să admire frumusețea locurilor chiar de pe apa Bistriței (Braic, 2021, p. par. 2).

*Teoretic, citarea corectă a paragrafului ar fi fost* (Braic, 2021, par. 2)*, fără prescurtarea* p.*, de la pagină, însă sistemul integrat al MS Word include din oficiu p. Se acceptă ambele variante.*

### *Exemplu – citare narativă:*

Sed molestie, justo vel posuere eleifend. În 2021, Braic nota:

După 100 de ani plutele de pe Bistrița au devenit o atracție inedită pentru turiștii dornici de adrenalină. La Ciocănești, Suceava, cu ocazia zilelor comunei, a fost organizată în luna august o săptămână a plutăritului. Numeroși turiști, dar și urmași ai plutașilor de odinioară au dorit să admire frumusețea locurilor chiar de pe apa Bistriței (p. par. 2).

#### **2.3.3. Surse secundare**

<span id="page-9-0"></span>Este considerată o sursă secundară informația la care nu ați avut acces, dar ați aflat-o dintr-o altă carte, articol etc. *Exemplu:*

Într-o lucrare [de exemplu, Weed (2008)] pe care o avem la dispoziție, găsim:

Preuss (2005) identifică quisque eu efficitur neque. In nec magna quis sapien volutpat blandit. Cras eu nisi malesuada, ornare enim vitae, viverra purus.

Am vrea să redăm ideea atribuită lui Preuss, dar nu găsim/nu avem acces la articolul lui (sursa primară). Putem proceda astfel:

Sunt identificate quisque in nec sapien magna quis volutpat blandit eu efficitur neque. Malesuada cras eu nisi, ornare enim vitae, viverra purus (Preuss, 2005, citat de Weed, 2008).

> Sau, în loc de *citat de,* se poate utiliza și abrevierea *apud* (din latină), cu aceeași semnificație: (Preuss, 2005, apud Weed, 2008) și menținem consecvența (ori *citat de,* ori *apud* – până la sfârșit)*.*

<span id="page-9-1"></span>Ideal ar fi să nu fim nevoiți să utilizăm surse secundare, însă dacă totuși se întâmplă la referințe/bibliografie va fi trecută doar sursa la care am avut acces: Weed, în exemplul nostru, în timp ce Preuss nu va apărea.

#### **2.4. Cât citam?**

Greu de dat un răspuns îndeosebi în privința citatelor directe!

O proporție însemnată a prezenței citatelor directe diminuează contribuția personală, iar pe de altă parte ar putea apărea riscul încălcării drepturilor de autor. În privința lucrărilor academice există totuși niște convenții care permit reproduceri de conținut, în anumite condiții, și anume: utilizarea să fie în scop educațional, citatul direct să fie de maxim 400 cuvinte sau suma cuvintelor din mai multe citate directe să nu depășească 800 de cuvinte, cu condiția atribuirii corecte a citărilor (Institutul Tehnologic din Limerick, 2015; APA, 2021). În același scop, pot fi utilizate maxim trei figuri sau tabele dintr-un articol ori un capitol de carte.

Un alt reper orientativ în privința cuantumului citatelor directe, de data asta din întreaga lucrare ar putea fi regula generală invocată de Institutul Tehnologic din Limerick (2015): "un proiect nu trebuie să conțină citate directe în proporție mai mare de 10%" (p. 18).

### **3. Instrucțiuni pentru Template LicDisert**

<span id="page-9-2"></span>Instrucțiunile pentru utilizarea fișierului Tempalte LicDisert sunt valabile pentru versiunile de Microsoft Word: 2013, 2016, 2019, Microsoft365 și doar parțial pentru versiunile mai vechi.

#### **3.1. Introductive**

- <span id="page-9-3"></span>1. **Personalizare primele două pagini** (coperta și pagina de titlu). Le poți personaliza acum sau ulterior.
- 2. Ignoră pagina Cuprins și cea cu listele figurilor și tabelelor, nu interveni asupra lor, le vei rezolva ulterior!
- 3. **Panou de navigare**. Pentru comoditatea navigării în cadrul documentului, activează panoul de navigare: *View → Navigation Pane*  $\Box$ ! Când nu mai ai nevoie de el – dezactivează-l: *View*  $\rightarrow$  *Navigation Pane*  $\Box$ !
- 4. Du-te la **Introducere**, din Navigation Pane!
- 5. Scrie textul!
- 6. **Text pregătit**. Dacă ai text pregătit deja în alte fișiere, îl poți transfera în fișierul *template,* dar ar fi bine să faci următoarele setări pe calculatorul tău: *File* → *Options → Advanced → Cut, copy, and paste → și ce se vede în [Fig.](#page-10-4)*  [3.1](#page-10-4) [chenar albastru].
- 7. Dacă vrei să lucrezi la această parte [Introducere] ulterior, poți să te apuci de unul dintre capitolele pentru care ai deja niște idei conturate.
- <span id="page-9-4"></span>8. **Capitol nou**. Pregătește-ți o nouă pagină, făcând totodată și o secțiune nouă: *Layout → Breaks → Section Breaks: Next Page*.
- 9. **Titlu de capitol**. Pe noua pagină scrie, cu majuscule, titlul și aplică-i stilul titlului de nivel 1 (vezi [3.2-1.\)](#page-10-5).
- 10. **Titlu de subcapitol**. Pe un rând nou, scrie titlul subcapitolului și aplică-i stilul titlului de nivel 2 (vezi [3.2-2.\)](#page-10-6).
- 11. **Diviziune de subcapitol** ("sub-subcapitol"). Pe un rând nou, scrie titlul pentru diviziunea subcapitolului și aplică-i stilul titlului de nivel 3 (vezi [3.2-3.\)](#page-10-7).

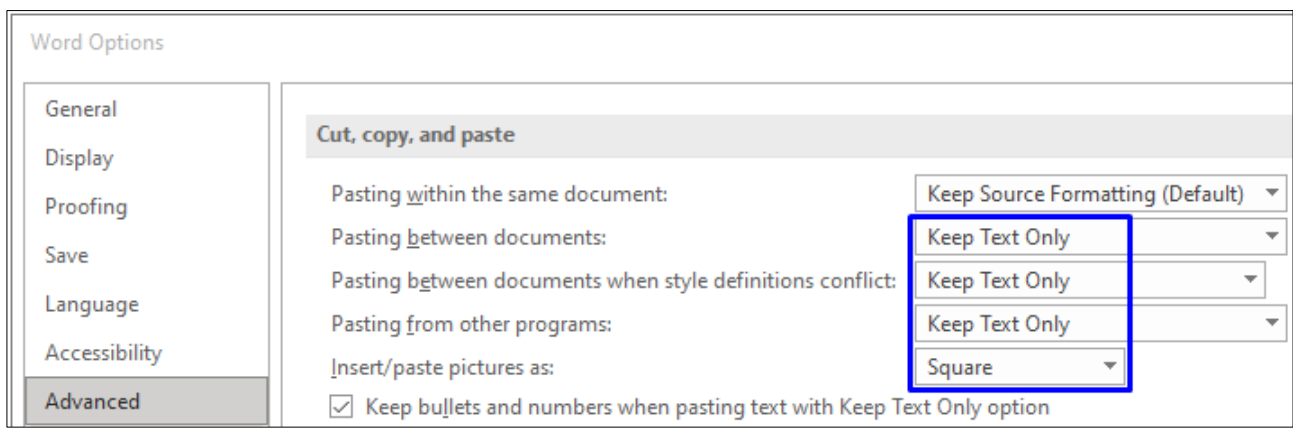

*Fig. 3.1. Setări recomandate pentru menținerea formatărilor din șablon și pentru inserarea figurilor*

- <span id="page-10-4"></span>12. **Alt capitol**. Indiferent dacă l-ai terminat sau nu pe precedentul, te poți apuca de oricare dintre cele pe care le ai în vedere. Pregătește-ți o pagină nouă, într-o secțiune nouă, în același mod: *Layout → Breaks → Section Breaks: Next Page* și o iei de la capăt cu titlul, textul, subcapitole și așa mai departe.
- 13.**Intercalare capitol**. Pentru a intercala un capitol între alte două, creează-ți o pagină nouă, într-o secțiune nouă. Pentru crearea noii pagini, poziționează-ți cursorul după ultimul cuvânt al capitolului după care vrei să introduci un alt capitol: *Layout → Breaks → Section Breaks: Next Page.*
- 14. **Concluzii**. Creează o pagină nouă ca și cum te-ai pregăti de un nou capitol. Scrie titlul CONCLUZII și aplică-i stilul titlului de nivel 1 (vezi [3.2.-1.\)](#page-10-5). Titlul îți va apărea numerotat. Anulează numerotarea (vez[i 3.2.-4.](#page-10-8))!
- 15. **Bibliografie/Referințe**. Creează o pagină nouă ca și cum te-ai pregăti de un nou capitol. Reamintește-ți diferența dintre bibliografie și referințe (vezi [2.1.\)](#page-3-8). Scrie titlul adecvat și aplică-i stilul titlului de nivel 1 (vezi [3.2.-1.\)](#page-10-5)! Titlul îți va apărea numerotat. Anulează numerotarea (vezi [3.2.-4.](#page-10-8))!

### **3.2. Titluri**

- <span id="page-10-9"></span><span id="page-10-5"></span><span id="page-10-0"></span>1. Titlului de nivel 1 aplică-i din *Home → Styles → T1*.
- <span id="page-10-6"></span>2. Titlului de nivel 2 aplică-i din  $Home \rightarrow Styles \rightarrow T2$ .
- <span id="page-10-7"></span>3. Titlului de nivel 3 aplică-i din *Home → Styles* → *T3*.
- <span id="page-10-8"></span>4. Anularea numerotării titlurilor (INTRODUCERE, CONCLUZII, BIBLIOGRAFIE/REFERINȚE): *Home → Numbering → None.*

# **3.3. Cuprins**

<span id="page-10-1"></span>În Template LicDisert CUPRINS-ul este presetat (pregătit). Tot ce vom avea de făcut, va fi să-l actualizăm. După ce am introdus un nou titlu și am urmat instrucțiunile de la [3.2.,](#page-10-9) mergem la pagina pe care se află CUPRINS-ul [în orice modalitate; pentru eficiență: *View → Navigation Pane*  și click pe CUPRINS din Navigation Pane] → *click* pe orice titlu dintre cele deja existente → *click dreapta → Update Field → Update entire table ;* altfel nu îți va actualiza decât paginile pentru titlurile existente în cadrul CUPRINS-ului.

<span id="page-10-2"></span>Aceeași procedură va fi urmată ori de câte ori vom dori să actualizăm CUPRINS-ul.

### **3.4. Figuri și tabele**

### <span id="page-10-3"></span>**A. Figuri**

- 1. Dacă n-ai făcut setările recomandate în [Fig. 3.1,](#page-10-4) o poți face acum, pentru cel puțin ultima opțiune: *Insert/paste picture as: Square.* Te va ajuta la gruparea titlului cu figură.
- 2. Inserare figură pregătită: *Insert → Pictures → du-te la dosarul în care ți-ai salvat figura → alege-o pe care dorești să o inserezi → OK.* Dacă este cazul, redimensioneaz-o la dimensiunea potrivită.
- 3. Titlu figurii [prima dată]: *References → Insert Caption → Label: Figure; New Label* [Fig.] *→OK; Position: Below selected item* (normal ar trebui să fie preselectată)*; Numbering → Include chapter number → Use separator: .*   $(\text{period}) \rightarrow OK$ ; *OK*. [Scrie titlul!]
- 4. Titlul figurii [ulterior, cu condiția să nu fi intercalat și vreun tabel<sup>2</sup> între timp]: *References → Insert Caption → OK.* [Scrie titlul!]
- 5. Aranjarea titlului figurii: *Home → Styles → T-Fig/Tab.* În faza inițială, titlul va apare cu font roșu, tocmai să atragă atenția nevoii de a-l aranja (centrat și italic).
- 6. Gruparea titlului cu figură: *Selectează caseta-text* (este suficient să dai un click pe titlu) *+ Ctrl → Selectează figura*  (click pe ea) *→ click dreapta → Group.*

<sup>2</sup> Dacă ultimul *Insert Caption* a fost utilizat pentru un titlu de tabel, la generarea următorului titlu de figură este nevoie de schimbarea, la câmpul *Label,*  a etichetei Tabel cu Fig.

7. Citarea figurii, între paranteze rotunde: *References → Cross-references → Reference type* [Fig.] *→ Only label and*   $number \rightarrow OK$ .

### **B. Tabele**

- <span id="page-11-0"></span>1. Pentru a obține un tabel grupat cu titlul, inserează o casetă-text: *Insert → Text Box → Draw Text Box*. Cu mouse-ul fă un dreptunghi/un pătrat de dimensiunea aproximativă a tabelului.
- 2. În caseta obținută, inserează tabelul: *Insert → Table → selectează numărul de linii și coloane necesare*.
- 3. Titlul tabelului [prima dată]: *Selectează întregul tabel* → *References → Insert Caption → Label: Table; New Label*  [Tabel] *→ OK; Position: Above selected item* (normal ar trebui să fie preselectată)*; Numbering → Include chapter number*  $\overline{\boxtimes}$   $\rightarrow$  *Use separator: . (period)*  $\rightarrow$  *OK; OK.* [Scrie titlul!]
- 4. Titlul tabelului [ulterior, cu condiția să nu fi intercalat și vreo figură<sup>3</sup> între timp]: *References → Insert Caption → OK.*  [Scrie titlul!]
- 5. Redimensionează caseta-text la mărimea potrivită. Îngroap-o în text: *Layout Options → Square* sau click dreapta → *Wrap Text → Square.*
- 6. Poziționează-ți tabelul în locul potrivit, prin intermediul casetei-text, mutând-o cu mouse-ul sau prin intermediul săgeților din tastatură.
- 7. Citarea tabelului, între paranteze rotunde: *References → Cross-references → Reference type* [Tabel] *→ Only label*  and number  $\rightarrow OK$ .

#### **C. Adițional, despre figuri și tabele**

<span id="page-11-1"></span>Numerotarea figurilor se realizează automat în funcție de poziție (locul în cadrul capitolului) și capitol.

Dacă se mai inserează vreo figură sau vreun tabel în fața celor existente, citările figurilor și tabelelor *(vezi punctul 7, la ambele)* nu se actualizează automat.

*Adițional*. De exemplu, la capitolul 2 avem două figuri deja inserate – fig. 2.1 și fig. 2.2, cu citările corespondente: (Fig. 2.1) și (Fig. 2.2). Dacă ne decidem să mai includem o figură în fața acestora, noii figuri îi va fi alocată eticheta fig. 2.1, în timp ce următoarele vor deveni fig. 2.2 și fig. 2.3, însă citările nu se vor actualiza, respectiv vor rămâne: (Fig. 2.1) și (Fig. 2.2).

Actualizarea se poate face succesiv, individual; *click* pe citare (Fig. 2.1) [în interiorul parantezei] → *click-dreapta → Update Field* și așa mai departe. Mai simplu, se poate selecta întregul capitol: *click-dreapta* [oriunde] *→ Update Field* se vor actualiza toate citările, atât ale figurilor, cât și ale tabelelor.

Este de evitat plasarea a mai mult de două elemente din această categorie (două figuri, două tabele sau mixt: o figură și un tabel) pe una și aceeași pagină!

Dacă introduceți grafice (diagrame), recomandarea este să le construiți în cadrul fișierului în care lucrați (în Word, chiar dacă pregătirea datelor o faceți în Excel, de exemplu). [*Insert → Chart*; alegeți șablonul dorit, iar ulterior îl aranjați cum considerați că este necesar.]

### **3.5. Generare liste figuri/tabele**

- <span id="page-11-2"></span>1. După ce ai finalizat o figură/un tabel, du-te la pagina de după CUPRINS sau activează panoul de navigare: *View → Navigation Pane*  $\overline{\triangle}$  și *click* pe Lista figurilor/tabelelor!
- 2. Lista figurilor. Selectează cuvântul *Generează* (dublu click) → *References → Insert Table of Figures → Caption Label:* alege Fig.  $\rightarrow OK$ .
- 3. Lista tabelelor. Selectează cuvântul *Generează* (dublu click) → *References → Insert Table of Figures → Caption Label:* alege Tabel  $\rightarrow OK$ .
- 4. Actualizare lista figurilor (tabelelor). Ulterior, când mai introduci vreo figură (tabel)/mai multe/toate, selectezi un titlu din Lista figurilor (tabelelor) și fie apeși tasta *F9*, fie *click dreapta → Update Field → Update entire table ;* altfel nu îți va actualiza decât paginile pentru figurile/tabelele existente în listă.
- <span id="page-11-3"></span>5. Dacă lucrarea nu conține figuri/tabele, la final șterge Lista figurilor/Lista tabelelor, de după CUPRINS!

### **3.6. Citări electronice – "tips & tricks" academic**

Prin citări electronice vom înțelege citările făcute prin intermediul sistemului integrat al MS Word de gestionare a referințelor.

#### **3.6.1. Pregătirea referinței pentru citare**

<span id="page-11-4"></span>După ce am scris textul pentru care avem obligația de a cita, ne folosim de facilitățile sistemului integrat al Wordului de gestionare a referințelor [\(Fig. 3.2\)](#page-12-0): *References –> Manage Sources → New* și completăm câmpurile ferestrei *Create Source,* nu înainte de a alege tipul de sursa (*Type of Source*) pentru care vom completa informațiile pentru referință.

Pentru completarea câmpului *Author,* recomandăm opțiunea *Edit* din dreapta câmpului și completarea autorului(-ilor) în fereastra *Edit Name*. După fiecare autor introdus – *click* pe *Add*. Când ați terminat cu toți autorii – *OK*. Îi veți regăsi în câmpul *Author.*

<sup>3</sup> Dacă ultimul *Insert Caption* a fost utilizat pentru un titlu de figură, la generarea următorului titlu de tabel este nevoie de schimbarea, la câmpul *Label,*  a etichetei Fig. cu Tabel.

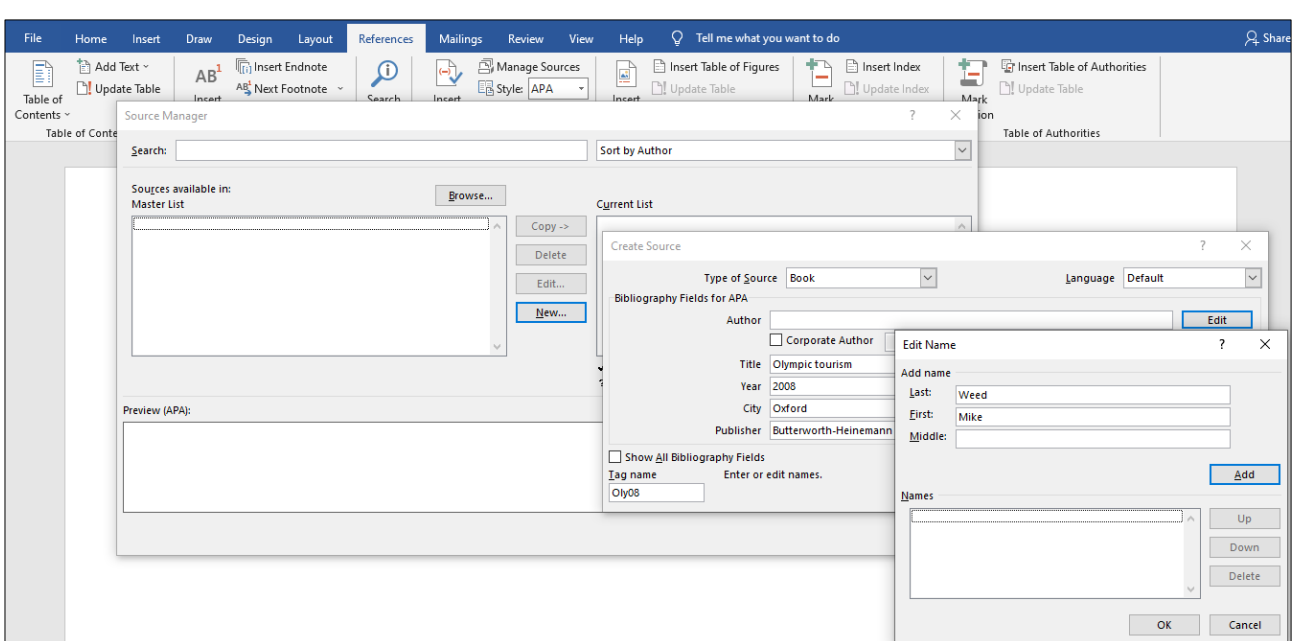

*Fig. 3.2. Crearea unei noi referințe pentru o carte cu sistemul integrat de gestionare a surselor al MS Word*

<span id="page-12-0"></span>După ce se validează fereastra *Create Source (OK),* obținem referința disponibilă [\(Fig. 3.3\)](#page-12-1) pentru documentul în care am creat-o – în *Current List,* dar, totodată, se și stochează pe calculatorul nostru – în *Master List*, pentru a o putea utiliza ulterior pentru alte lucrări (proiecte, licență, disertație, doctorat etc.).

Simultan, în *Preview*-ul din stânga jos a figurii amintite, este afișată modalitatea de citare și cea a modului în care va apare ca referință la bibliografie.

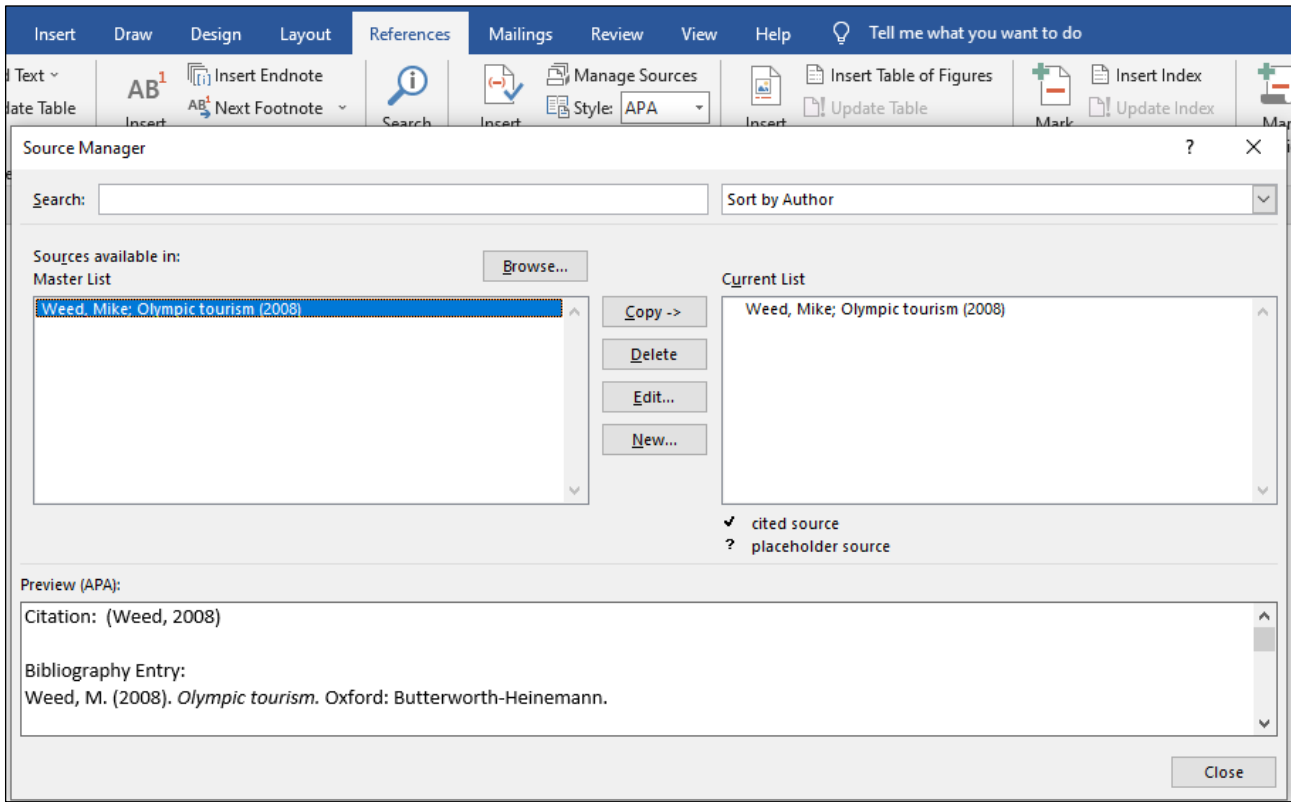

### *Fig. 3.3. Referința rezultată*

<span id="page-12-1"></span>În cazul încă a majorității cărților este suficientă completarea doar a câmpurilor ferestrei *Create Source* (vezi [Fig.](#page-12-0)  [3.2\)](#page-12-0), însă la cele mai recent apărute se impune completarea unor informații suplimentare (DOI), iar la articole, pe lângă DOI, obligatoriu de menționat când este alocat, se mai impune precizarea volumului (*Volume*) și a numărului revistei (*Issue*). Pentru a putea fi completate și aceste informații, trebuie să extindem fereastra *Create Source*, bifând opțiunea *Show All Bibliography Fields*, iar ulterior să completăm câmpurile necesare.

Pentru a ști care sunt câmpurile ce trebuie completate pentru o sursă sau alta, inițial trebuie să stabiliți tipul de sursă. Exemplele de la punctul [2.2.](#page-3-9) ale acestui ghid vă vor ajuta să încadrați lucrarea într-o anumită categorie.

Să presupunem că aveți la dispoziție un articol cu trei autori, asta însemnă că se potrivește cu exemplul furnizat pentru [Ritchie, B. W., Shipway, R., & Cleeve, B. \(2009\).](#page-4-9) Deschideți documentul [\(Fig. 3.4\)](#page-13-5) Identificator tip referinta *→ References → Manage Sources → selectați în Current List referința pe care doriți să o consultați → Edit → în fereastra Edit Source treceți în revistă câmpurile completate*, iar ulterior creați propria voastră referință pentru un document similar.

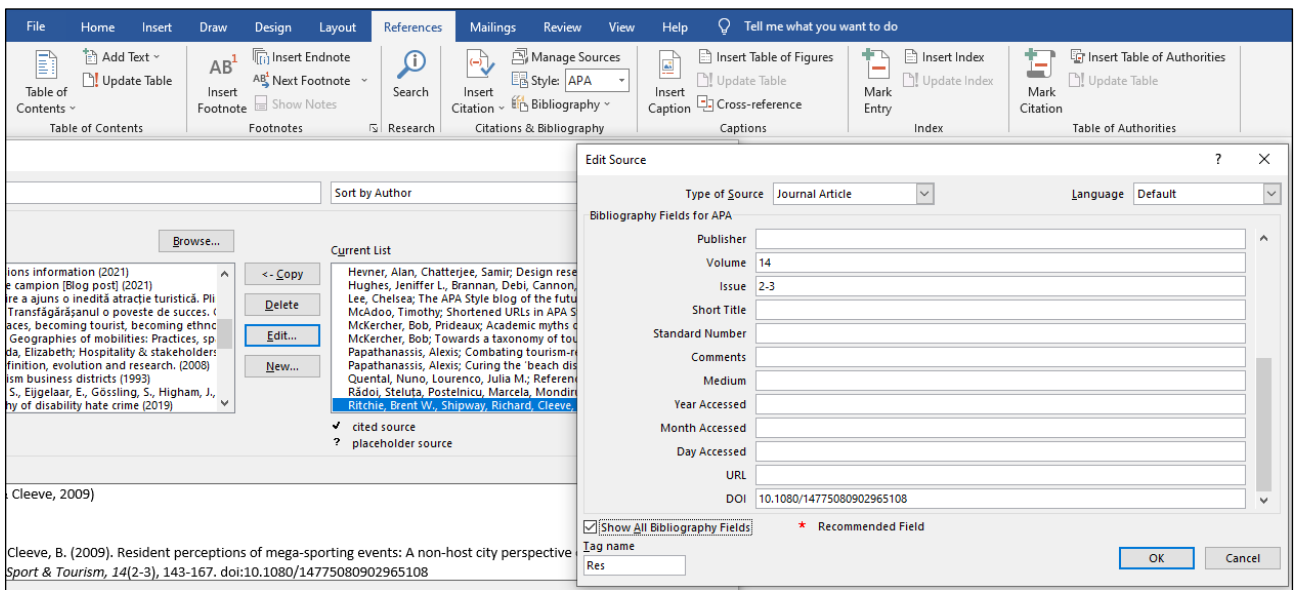

<span id="page-13-5"></span>*Fig. 3.4. Consultarea anexei documentului Identificator tip referinta, pentru identificarea informațiilor reclamate pentru crearea unei referințe similare*

În această fază, drept bonus, puteți copia toate sursele din *Current List*-ul anexei (fișierului) *Identificator tip referinta* pe propriul vostru calculator. Pentru aceasta, selectați-le pe toate și *<-Copy.* Acest demers vă va scuti ulterior de necesitatea deschiderii unui document adițional [*Identificator tip referinta*], consultarea câmpurilor necesar a fi completate fiind posibilă prin editarea sursei de pe calculatorul personal [*References → Manage Sources → selectați în Master List referința pe care doriți să o consultați → Edit → în fereastra Edit Source treceți în revistă câmpurile completate*].

### <span id="page-13-0"></span>**Sursa, odată creată, poate fi citată electronic în cadrul textului atât în varianta parantetică, cât și narativă.**

#### **3.6.2. Citări parantetice**

Citările parantetice pot fi simple sau multiple. Vezi [Exemple de citări parantetice!](#page-7-5)

#### **A. Citare parantetică simplă**

<span id="page-13-1"></span>Alegem locul în care ne propune să facem citarea și din *References → Insert Citation → alegem sursa pe care o*   $dorim \rightarrow click.$  [Exemplu rezultat: (Weed, 2012)]

#### **B. Citare parantetică multiplă**

<span id="page-13-2"></span>Citare multiplă: includerea într-o singură paranteză a mai multor lucrări consultate.

Plecăm de la o citare simplă pentru prima lucrare în ordine cronologică.

Pentru a obține o citare multiplă, este nevoie de accesarea primei citări (click oriunde în interiorul parantezei), iar ulterior adăugăm succesiv celelalte lucrări.

<span id="page-13-3"></span>*Exemplu rezultat: (Hevner & Chatterjee, 2010; Crang, 2011; Quental & Lourenco, 2012; McKercher, 2016)*

### **3.6.3. Citări narative**

#### **A. Citare narativă simplă**

<span id="page-13-4"></span>Pregătim textul pentru o citare narativă.

Introducem o citare parantetică simplă. O accesăm pe aceasta (click oriunde în interiorul parantezei). Vom avea acces la *Citation Options* [\(Fig.](#page-13-6)  [3.5\)](#page-13-6); edităm citarea și suprimăm autorul (și titlul<sup>4</sup>).

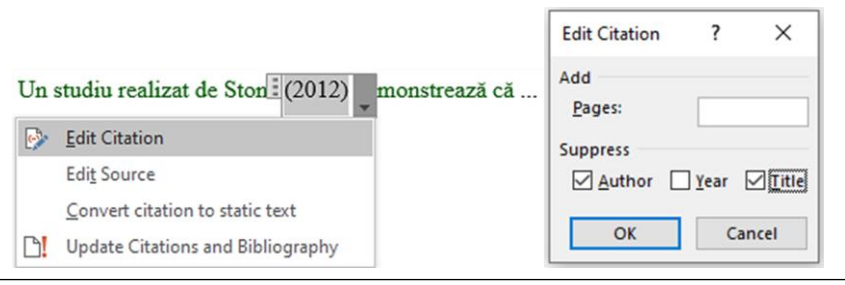

<span id="page-13-6"></span>*Fig. 3.5. Editare citare și suprimare autor*

Exemplu rezultat: Un studiu realizat de Stone (2012) demonstrează că ...

<sup>4</sup> Teoretic ar fi fost necesară doar suprimarea autorului, însă sistemul integrat de gestionare a a referințelor, probabil pentru avertizare, în locul autorului include titlul, motiv pentru care sunt de bifat ambele opțiuni.

#### **B. Citare narativă multiplă**

### <span id="page-14-0"></span>*Citare multiplă pentru același autor cu mai multe lucrări, din ani diferiți*

Pregătim textul pentru o citare narativă.

Plecăm de la o citare simplă pentru prima lucrare în ordine cronologică. O accesăm pe aceasta (click oriunde în interiorul parantezei), iar ulterior adăugăm cealaltă/celelalte.

Urmând exemplul din [fig. 3.6,](#page-14-2) edităm prima lucrare (2008) – suprimăm autorul și titlul [\(Fig. 3.5\)](#page-13-6); edităm cea de a doua lucrare (2012) și suprimăm autorul și titlul. Obținem citarea din *exemplul* de mai jos:

În studiile sale, Weed (2008; 2012) a evidențiat o interdependență...

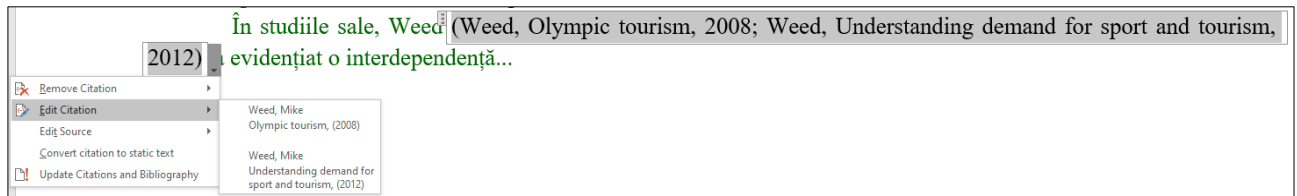

*Fig. 3.6. Citare narativă dublă pentru același autor*

#### <span id="page-14-2"></span>*Citare multiplă (dublă) pentru același autor cu mai multe lucrări, din același an*

Exemplu: Subiectul a fost studiat de Papathanassis (2016a; 2016b). Autorul subliniază că egestas lorem urna...

Până când obținem doar citarea anilor, procedăm ca în exemplul anterior [\(Fig. 3.6\)](#page-14-2), după care edităm succesiv sursele [\(Fig. 3.8.\)](#page-14-3) și adăugăm un element distinctiv [\(Fig. 3.7\)](#page-14-4) la an, fără spațiu (o literă, pornind cu începutul alfabetului).

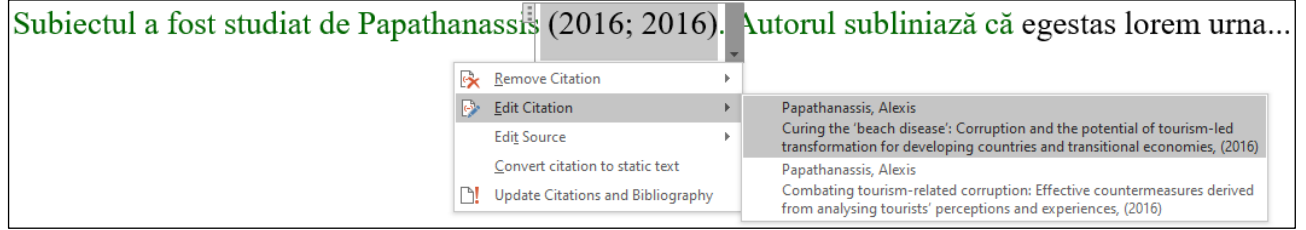

*Fig. 3.8. Citarea lucrărilor aceluiași autor(i) din același an*

<span id="page-14-3"></span>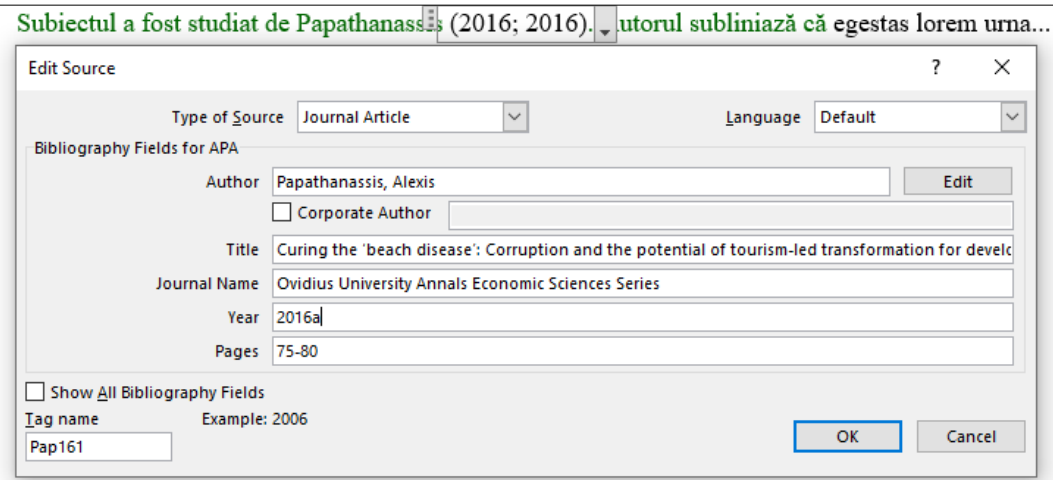

<span id="page-14-4"></span>*Fig. 3.7. Adăugarea unui element distinctiv pentru lucrările aceluiași autor, din același an (Vezi următorul paragraf!)*

**Foarte important!** În momentul în care confirmăm cu *OK*, vom fi avertizați că sursa bibliografică există în ambele liste: *Master List* (pe calculator) și în *Current List* (fișierul în care lucrăm). Se actualizează doar *Current List*, în consecință vom alege **No**, deoarece nu avem de unde să știm dacă, pentru nevoile noastre ulterioare, vom avea nevoie de ambele lucrări.

<span id="page-14-1"></span>*În mod identic se procedează și în cazul citărilor parantetice simple atunci când ambele referințe sunt citate, dar în locuri diferite.*

#### **3.6.4. Citate directe**

În cazul utilizării citatelor directe, menționarea paginii se face în câmpul destinat al ferestrei *Edit Citation* [\(Fig. 3.5\)](#page-13-6). La redarea citatelor directe, ținem cont de regula celor [40 de cuvinte.](#page-8-3)

Pentru a afla numărul cuvintelor din citat, selectați textul și utilizați combinația de taste: *Ctrl + Shift + G* sau, cu textul selectat, aruncăm o privire peste bara de stare (linia de jos cu informații adiționale), în stânga documentului.

Pentru formatul bloc-text, selectați textul sau pur și simplu plasați cursorul pe text și aplicați-i stilul Citat, din *Home*  $\rightarrow$  *Styles*  $\rightarrow$  *Citat.* 

### **3.7. Generarea referințelor sau a bibliografiei**

<span id="page-15-0"></span>Cu toate referințele create (pe care le avem în *Current List*-ul documentului) și citate, din *References → Bibliography → Insert Bibliography* vom obține REFERINȚE.

Dacă în *Current List* am introdus și alte surse care totuși nu au fost citate, din *References → Bibliography → Insert Bibliography* vom obține BIBLIOGRAFIE.

#### **3.8. DOI și URL scurte**

<span id="page-15-1"></span>O recentă recomandare a APA, care totuși a stârnit anumite controverse (McAdoo, 2019), este de a scurta în anumite cazuri, când sunt mai complexe (mai lungi) DOI-ul sau URL-ul.

Pentru scurtarea DOI-ului este recomandat serviciul Fundației Internaționale DOI, ce poate fi accesat la <http://shortdoi.org/>

Pentru scurtarea URL-ului, în materialul lui McAdoo (2019) sunt amintite serviciile furnizate de Bitly [\(https://bitly.com/\)](https://bitly.com/) sau Perma.cc [\(https://perma.cc/\)](https://perma.cc/). Se poate testa cu succes și TinyURL [\(https://tinyurl.com/app/\)](https://tinyurl.com/app/).

**DOI**. În cazul DOI-urilor sunt mai rare cazurile când s-ar impune scurtarea lor, pentru că ele în general nu sunt lungi, dar nu sunt excluse situațiile când ar putea ameliora forma de redare a referinței.

*Exemplu:*

Hall, E. (2019). A critical geography of disability hate crime. *Area, 51*, 249-256. doi:https://doi.org/10.1111/area.12455

Hall, E. (2019). A critical geography of disability hate crime. *Area, 51*, 249-256. doi:https://doi.org/jx9g

**URL**. Recomandarea pentru scurtarea URL-ului, în cazul unuia complex (lung), este doar pentru situațiile care pot conduce la o ameliorare evidentă a aranjării în pagină a referinței. *Exemplu:*

Institutul Național de Statistică. (2017). *Proiectarea populației în profil teritorial la orizontul anului 2060.* București. Preluat entre entre la contradicte de la personalité de la personalité de la personalité de la personalité de

http://www.insse.ro/cms/sites/default/files/field/publicatii/proiectarea\_populatiei\_romaniei\_in\_profil\_teritoria l\_la\_orizontul\_2060.pdf

Institutul Național de Statistică. (2017). *Proiectarea populației în profil teritorial la orizontul anului 2060.* București. Preluat de pe https://tinyurl.com/ejj7hnrp

#### **3.9. Antete**

<span id="page-15-2"></span>Când vei scrie mai mult de o pagină, fie la INTRODUCERE, fie la oricare dintre capitole, îți va apare antetul *Antet,* subliniat. Pentru modificarea antetului *Antet*, pe care îl avem deja, este nevoie să dezactivăm legăturilor dintre secțiuni.

Dezactivarea legăturilor dintre secțiuni. Du-te pe o pagină pe care apare antetul și fie dublu click în partea superioară a paginii (unde e antetul), fie: *Insert → Header → Edit Header.* În felul acesta vei accesa spațiul dedicat antetului/-lor *(Header)*. Pentru întreruperea/dezactivarea legăturii: *Link to Previuos* (trebuie să-ți dispară eticheta *Same as Previous* din dreapta-sus a paginii).

Înlocuiește antetul existent cu cel dorit (de exemplu: *Cadrul geografic general)*!

La următorul capitol, te vei întâlni cu noul antet *Cadrul geografic general.* Pentru modificarea lui este nevoie de urmat aceeași procedură (*Dezactivarea legăturilor dintre secțiuni* și, ulterior, *modificare*).

*Dacă textul de la INTRODUCEREA noastră va trece și pe următoarea pagină* (și ar fi bine să se întâmple, dar nu în mod obligatoriu), *și în această situație vom observa deasupra celei de a doua pagini Antet. La acesta nu va fi vizibilă legătura activă cu secțiunile din față (nu vom vedea eticheta Same as Previous, dacă vom accesa spațiul dedicat antetului); Antet poate fi înlocuit cu Introducere, fără niciun fel de alte preparative.*

Dacă te decizi totuși să **renunți** la antete, accesează spațiul destinat acestora, selectează, cu dublu click (important *dublu click*), cuvântul *Antet* și Delete.

#### **3.10. Actualizare generală**

<span id="page-15-3"></span>La finalizarea lucrării, însă acest lucru este posibil și pe parcursul elaborării ei, se pot actualiza rapid concomitent CUPRINS-ul, Lista figurilor, Lista tabelelor, citările figurilor, citările tabelelor și BIBLIOGRAFIA /REFERINȚE, în felul următor: *Ctrl+A* (se selectează toată

| viverra diam dictum<br>facilisis, nunc metu                                     | <b>Update Table of Contents</b>                                                                                                    |    |  |        | isus quis suscipit<br>psum vel metus                       |
|---------------------------------------------------------------------------------|----------------------------------------------------------------------------------------------------|----|--|--------|------------------------------------------------------------|
| rutrum condimentur<br>Integer elem<br>aliquam augue. Sus<br>Vestibulum nisi lac | Word is updating the table of contents. Select one<br>of the following options:<br>◯ Update page numbers only<br>Update entire table |    |  |        | Durabitur viverra<br>erit elit gravida.<br>forbi congue eu |
| sapien vel laoreet.                                                             | parturient montes, nascena raucuno muo. rumo uma quam, cuomo son comundo ut, sagittis sit                                            | OK |  | Cancel | is et magnis dis                                           |

<span id="page-15-4"></span>lucrarea), fie *F9*, fie → *click Fig. 3.9. Actualizare generală (cuprins, figuri, tabele, bibliografie)*

*dreapta* → *Update Field → Update entire table* [de trei ori – pentru Cuprins, figuri și tabele, dar și bibliografie; dacă nu avem figuri sau tabele – Update entire table - doar de două ori]. De fapt, o fereastra similară cu cea din di[n fig. 3.9](#page-15-4), va reapărea de câte ori va fi nevoie; totul este bifăm cea de a doua opțiune *Update entire table.*

### **Bibliografie** *(și recomandată)*

- <span id="page-16-0"></span>APA. (2021, aprilie). *APA copyright and permissions information*. Preluat de pe American Psychological Association [APA]: https://www.apa.org/about/contact/copyright
- APA Style. (2019, 26 septembrie). Archiving the sixth edition APA Style blog [Blog post]. Preluat de pe https://blog.apastyle.org/apastyle/2019/09/archiving-the-sixth-edition-apa-style-blog.html
- APA Style. (2020, septembrie). *Six steps to proper citation infographic.* APA Style. Preluat de pe https://apastyle.apa.org/instructional-aids/six-steps-proper-citation.pdf
- APA Style. (2021, decembrie). *Reference examples*. Preluat de pe APA Style: https://apastyle.apa.org/style-grammarguidelines/references/examples
- APA Style. (2022, iulie). *DOIs and URLs*. Preluat de pe APA Style: https://apastyle.apa.org/style-grammarguidelines/references/dois-urls
- APA Style. (n.d.). *APA Style Blog*. Preluat de pe APA Style: https://apastyle.apa.org/blog
- Becker, D. (2019, 30 mai). The relation of tables and figures with text [Blog post]. Preluat de pe https://blog.apastyle.org/apastyle/2019/05/the-relation-of-tables-and-figures-with-text.html
- Hughes, J. L., Brannan, D., Cannon, B., Camden, A. A., & Anthenien, A. M. (2017). Conquering APA style: Advice from APA style experts. *Psi Chi Journal of Psychological Research, 22*(3), 154-162. doi:https://doi.org/10.24839/2325-7342.JN22.3.154

Institutul Tehnologic din Limerick. (2015). *Scrie corect! Un ghid pentru sistemul de referințe bibliografice Harvard ("Autor-Dată").* (A. Repanovici, Trad.) Preluat de pe https://tinyurl.com/4h9d36bw

Lee, C. (2015, 21 aprilie). Should links be live in APA Style? [Blog post]. Preluat de pe https://blog.apastyle.org/apastyle/2015/04/should-links-be-live-in-apa-style.html

- Lee, C. (2019, 1 octombrie). The APA Style blog of the future [Blog post]. Preluat de pe https://apastyle.apa.org/blog/future-blog
- McAdoo, T. (2015, 04 august). How to cite online maps in APA Style [Blog post]. Preluat de pe https://blog.apastyle.org/apastyle/2015/08/how-to-cite-online-maps.html
- McAdoo, T. (2017, 20 septembrie). References versus citations [Blog post]. Preluat de pe https://blog.apastyle.org/apastyle/2017/09/references-versus-citations.html
- McAdoo, T. (2019, 25 octombrie). Shortened URLs in APA Style references [Blog post]. Preluat de pe https://apastyle.apa.org/blog/shortened-urls
- Universitatea Babeș-Bolyai. (2019). *Codul de etică și deontologie profesională al UBB.* Cluj-Napoca. Preluat de pe https://www.ubbcluj.ro/ro/despre/organizare/files/etica/Codul-de-etica-si-deontologie-profesionala.pdf

### <span id="page-16-2"></span><span id="page-16-1"></span>**Anexă**

### **Declarație pe proprie răspundere**

Declarația va fi inclusă la finele lucrării.

Se va genera [o secțiune nouă,](#page-9-4) după BIBLIOGRAFIE/REFERINȚE (sau după ANEXE, dacă există).

Pagina dedicată declarației nu va fi numerotată.

[*Insert → Footer → Edit Footer → Link to Previous → Delete* numărul paginii]